# **BAB V**

# **IMPLEMENTASI DAN PENGUJIAN SISTEM**

#### **5.1 IMPLEMENTASI SISTEM**

Pada tahap ini akan dilakukan tahap implementasi sistem, yaitu proses menerjemahkan desain sistem yang telah dirancang pada tahap sebelumnya. Adapun hasil dari implementasi rancangan sistem informasi geografis yang dibuat adalah sebagai berikut:

#### **5.1.1 Implementasi Menu Pembuka**

Menu pembuka merupakan tampilan awal yang muncul ketika sistem dijalankan. Pada menu pembuka ini pengguna sistem akan melihat logo dari sistem informasi geografis yang dibangun. Menu pembuka ini akan menghilang setelah *loading* selesai dan akan tampil menu utama. Tampilan dari menu pembuka ini dapat dilihat pada gambar 5.1.

## **5.1.2 Implementasi Menu Utama**

Pada saat menu pembuka selesai, maka akan muncul menu utama. Didalam menu utama terdapat logo sistem dan beberapa menu seperti Layanan Kesehatan, Peta, Pencarian, Bantuan dan Tentang. Tampilan sistemnya dapat dilihat pada gambar 5.2.

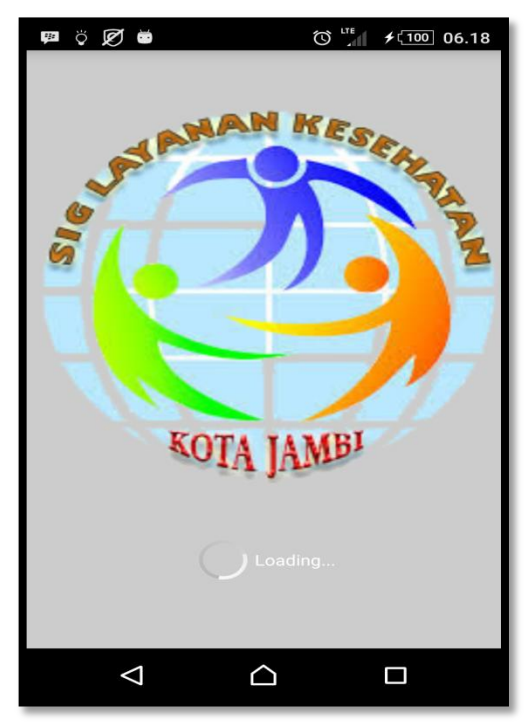

**Gambar 5.1 Implementasi Menu Pembuka**

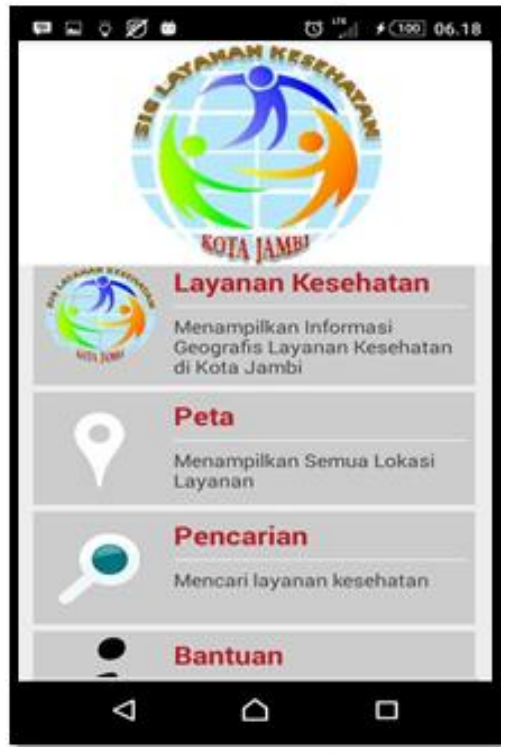

**Gambar 5.2 Implementasi Menu Utama**

## **5.1.3 Implementasi Menu layanan Kesehatan**

Menu layanan kesehatan ini berisi empat kategori menu diantaranya Rumah Sakit, Praktek Dokter, Puskesmas, dan Klinik. Tampilan sistemnya dapat dilihat pada gambar 5.3.

#### **5.1.3.1 Implementasi Menu Rumah Sakit**

Setelah kita memilih menu layanan kesehatan maka akan tampil empat menu kategori dan kita dapat memilih salah satu menu misalkan Rumah Sakit, maka akan tampil list view dari menu yang dipilih. Tampilan sistemnya dapat dilihat pada gambar 5.4.

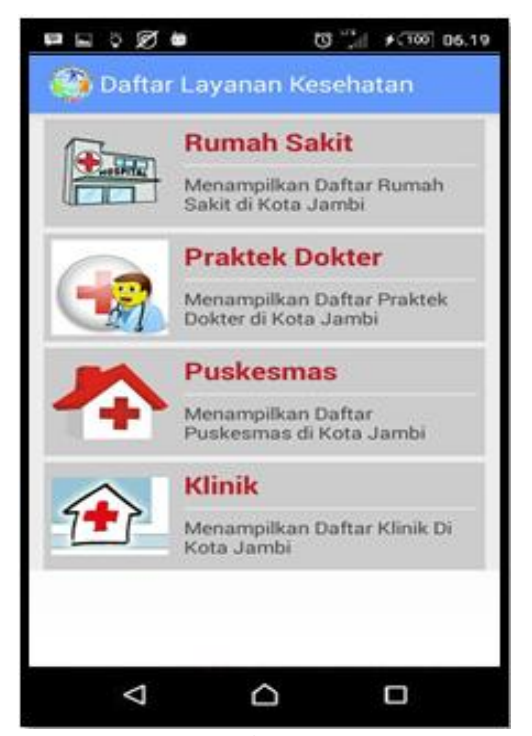

**Gambar 5.3 Implementasi Menu Layanan Kesehatan**

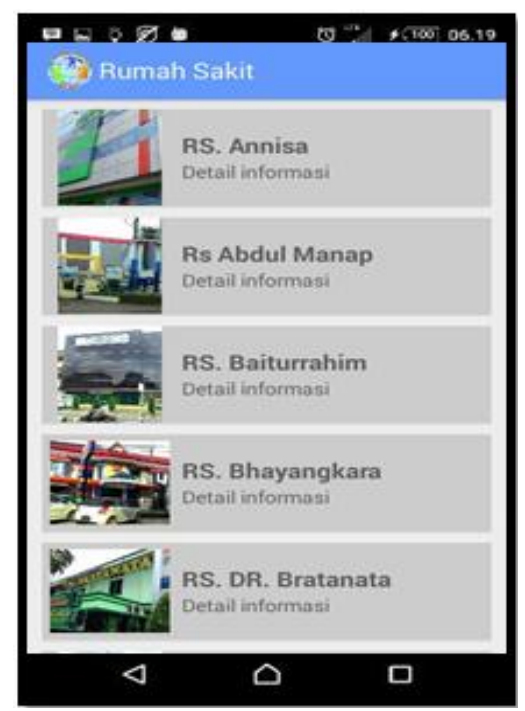

**Gambar 5.4 Implementasi Menu Rumah Sakit**

### **5.1.3.2 Implementasi Informasi Rumah Sakit**

Setelah tampil list view dari menu Rumah Sakit, kita dapat memilih salah satu dari daftar Rumah Sakit dan akan tampil informasi dari Rumah Sakit yang di pilih. Tampilan sistemnya dapat dilihat pada gambar 5.5.

# **5.1.3.3 Implementasi Lokasi pada Google Map**

Setelah memilih salah satu Rumah Sakit maka akan tampil informasi serta tombol lokasi dari Rumah Sakit yang di pilih kemudian kita dapat memilih tombol tersebut dan sistem akan menampilkan titik dari lokasi tersebut. Tampilan sistemnya dapat dilihat pada gambar 5.6.

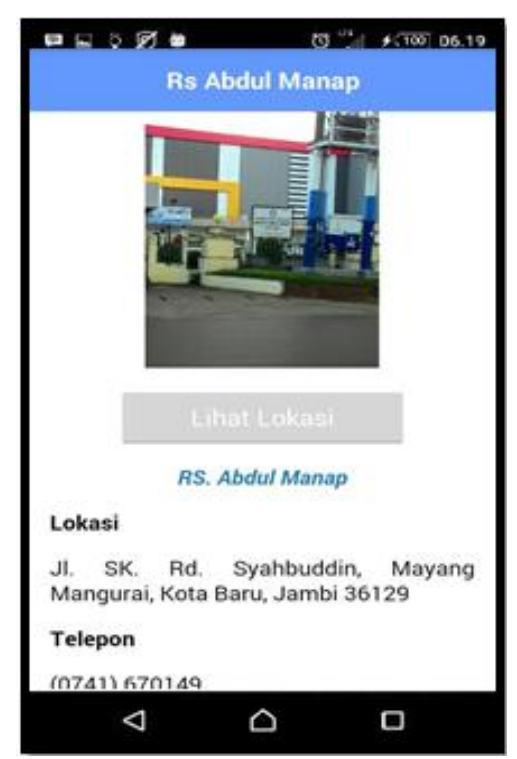

**Gambar 5.5 Implementasi informasi Rumah Sakit**

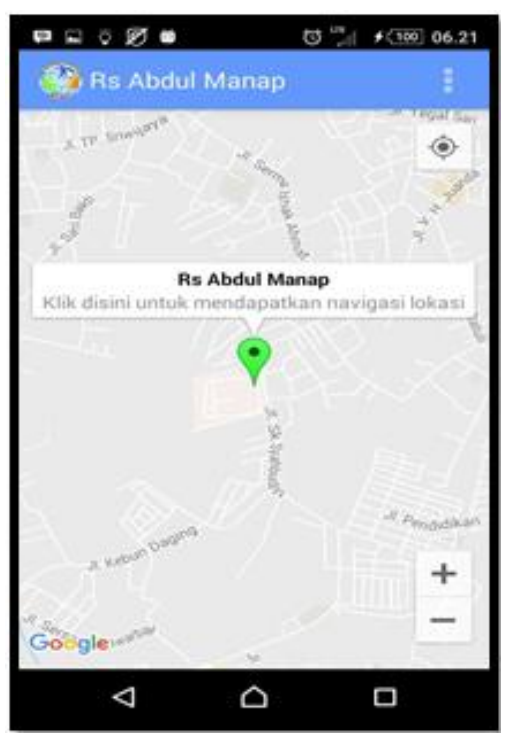

**Gambar 5.6 Implementasi Lokasi Pada** *Google Map*

# **5.1.4 Implementasi Menu Peta**

Pada menu peta ini akan menampilkan keseluruhan titik lokasi dari layanan kesehatan. Adapun tampilan sistemnya dapat dilihat pada gambar 5.7.

# **5.1.5 Implementasi Menu Pencarian**

Pada menu pencarian ini, jika kita mengetik kata kunci maka akan tampil nama yang sesuai dengan kata kunci yang diinput*.* Tampilan sistemnya dapat dilihat pada gambar 5.8.

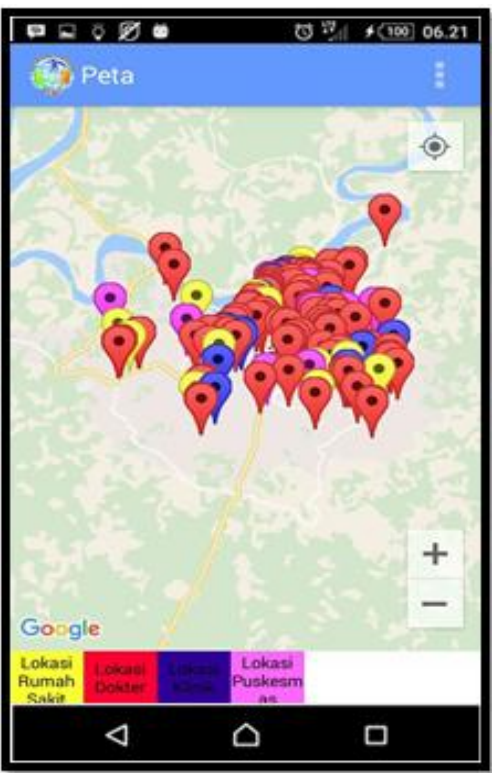

**Gambar 5.7 Implementasi Menu Peta**

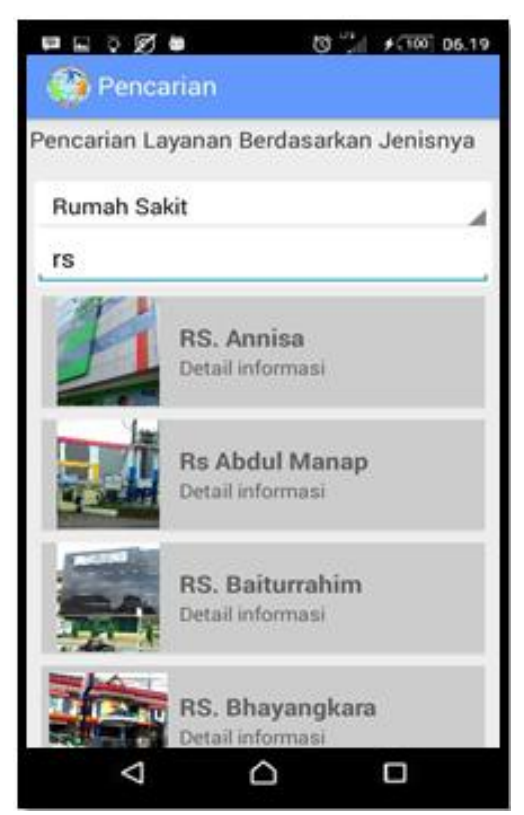

**Gambar 5.8 Implementasi Menu Pencarian**

## **5.1.6 Implementasi Menu Bantuan**

Pada menu ini akan menampilkan logo dan juga teks berisi tentang cara penggunaan aplikasi. Tampilan sistemnya dapat dilihat pada gambar 5.9.

# **5.1.7 Implementasi Menu Tentang**

Pada menu ini akan menampilkan logo dan jugapenjelasan secara umum dari sistem informasi geografis yang telah dibuat. Tampilan sistemnya dapat dilihat pada gambar 5.10.

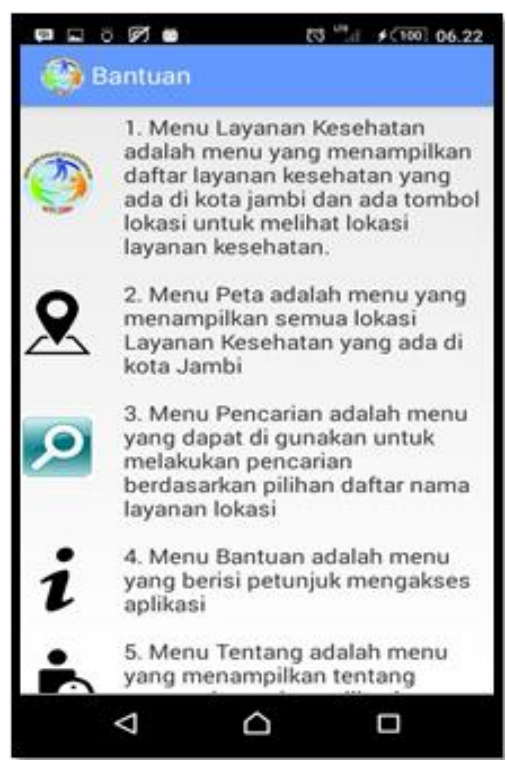

**Gambar 5.9 Implementasi Menu Bantuan**

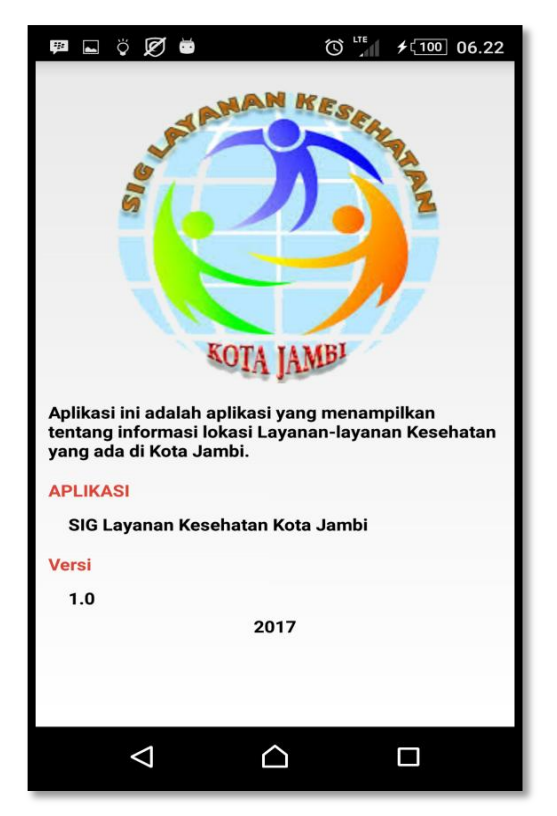

**Gambar 5.10 Implementasi Menu Tentang**

# **5.2 PENGUJIAN SISTEM**

Pengujian sistem yaitu proses eksekusi sebuah program atau sistem dengan tujuan untuk menemukan kesalahan atau melibatkan setiap kegiatan yang bertujuan untuk mengevaluasi atribut atau kemampuan dari suatu program atau sistem dan menentukan bahwa sistem memenuhi hasil yang diperlukan. Hasil dari pengujian sistem dapat dijelaskan dengan tabel berikut:

| N              | Modul    | Prosedur       | Masukan       | Keluaran       | Hasil Yang     | Kesimpu     |
|----------------|----------|----------------|---------------|----------------|----------------|-------------|
| $\mathbf{O}$   | yang     | pengujian      |               | Yang           | Didapatkan     | lan         |
|                | diuji    |                |               | Diharapkan     |                |             |
| $\mathbf{1}$   | Halaman  | Buka           | Pengguna      | Tampil         | Tampil         | Baik        |
|                | Pembuka  | aplikasi       | menekan       | menu           | menu           |             |
|                | dan      |                | icon          | pembuka        | pembuka        |             |
|                | Menu     |                | aplikasi      | yang           | yang           |             |
|                | Utama    |                |               | bersifat       | bersifat       |             |
|                |          |                |               | sementara,     | sementara,     |             |
|                |          |                |               | kemudian       | kemudian       |             |
|                |          |                |               | tampil         | tampil         |             |
|                |          |                |               | menu utama     | menu utama     |             |
| $\overline{2}$ | Menu     | Memilih        | Pengguna      | Tampil         | Tampil         | Baik        |
|                | Layanan  | tombol         | memilih       | menu           | menu           |             |
|                | Kesehata | menu           | tombol        | kategori       | kategori       |             |
|                | n        | layanan        | menu          | layanan        | layanan        |             |
|                |          | kesehatan      | layanan       | kesehatan      | kesehatan      |             |
|                |          |                | kesehatan     |                |                |             |
| 3              | Menu     | Pilih<br>salah | Pengguna      | Tampil         | Tampil         | Baik        |
|                | kategori | satu<br>menu   | memilih       | daftar nama    | daftar nama    |             |
|                | Layanan  | kategori       | salah<br>satu | lokasi<br>dari | lokasi<br>dari |             |
|                | Kesehata | ada<br>yang    | menu          | kategori       | kategori       |             |
|                | n        | pada<br>menu   | kategori      | yang dipilih   | yang dipilih   |             |
|                |          | layanan        | ada<br>yang   |                |                |             |
|                |          | kesehatan      | pada menu     |                |                |             |
|                |          |                | layanan       |                |                |             |
|                |          |                | kesehatan     |                |                |             |
| $\overline{4}$ | Lokasi   | Pilih<br>salah | Pengguna      | Pada google    | Pada google    | <b>Baik</b> |
|                | pada     | satu<br>nama   | memilih       | map tampil     | map tampil     |             |
|                | Google   | lokasi<br>yang | salah<br>satu | lokasi yang    | lokasi yang    |             |
|                | Map      | ada<br>pada    | nama lokasi   | dipilih        | dipilih        |             |
|                |          | daftar menu    | ada<br>yang   | sebelumnya     | sebelumnya     |             |
|                |          | kategori       | pada daftar   |                |                |             |

**Tabel 5.1 Pengujian Sistem**

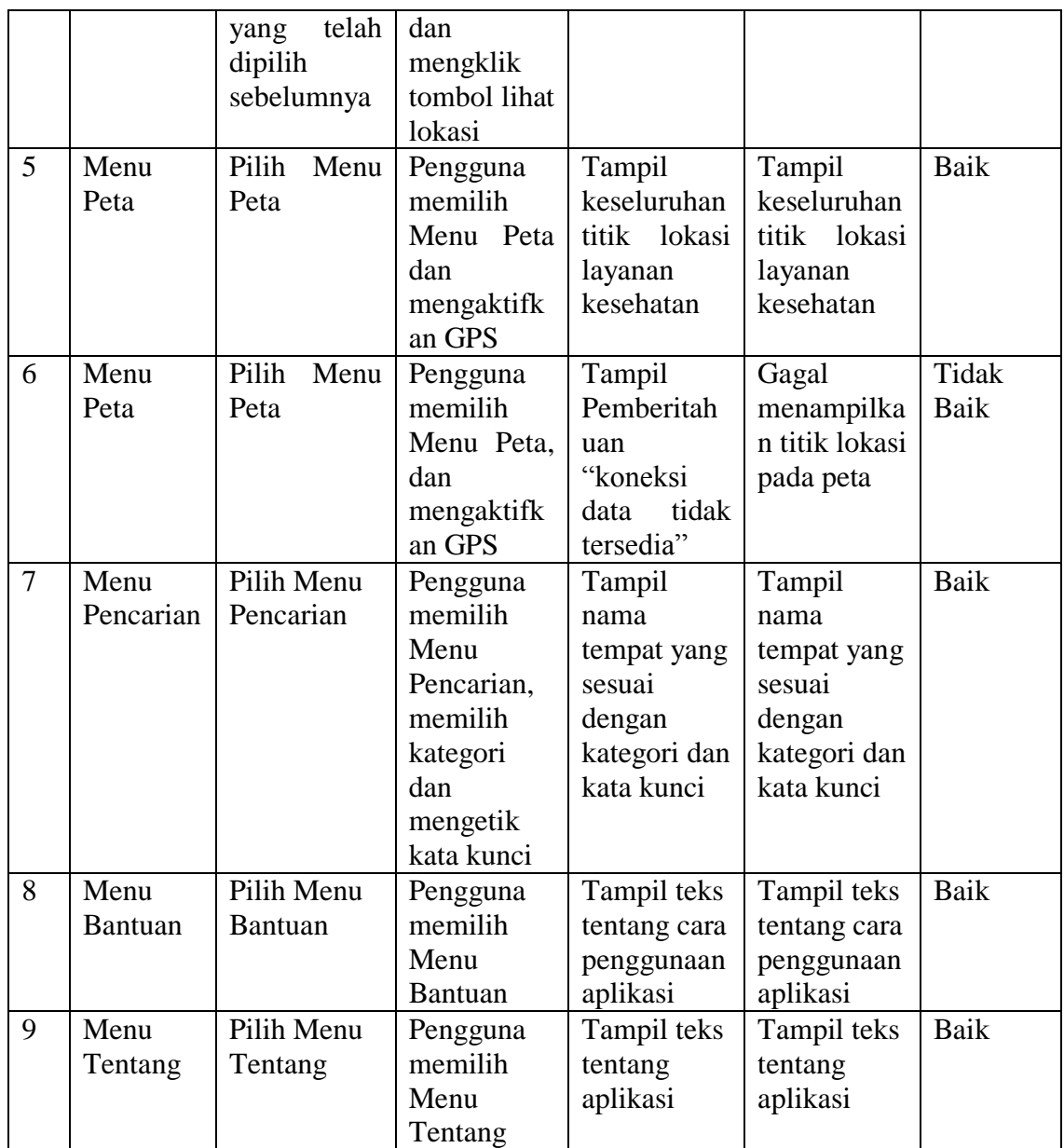

# **5.3 ANALISIS HASIL YANG DICAPAI**

Berdasarkan pengujian dan implementasi yang telah dilakukan terhadap aplikasi, maka analisis hasil yang dapat dicapai adalah sebagai berikut:

1. Sistem yang baru ini dapat digunakan sebagai penunjang dan juga dapat menggantikan sistem yang lama.

2. Sistem informasi geografis ini dapat memberikan kemudahan bagi pengguna dalam mencari informasi lokasi dari layanan kesehatan yang ada di Kota Jambi.

## **5.4 ANALISIS HASIL PERANGKAT LUNAK**

## **5.4.1 Kelebihan Program**

Setelah melakukan pengujian terhadap program yang telah dibuat maka dapat dijabarkan mengenai kelebihan dari program tersebut yaitu:

- 1. Sistem yang dibangun menggunakan basis data, sehingga jika ada pembaharuan seperti penambahan tempat ataupun perubahan titik lokasi maka dapat dilakukan tanpa membongkar program.
- 2. Sistem ini memiliki empat kategori layanan kesehatan yaitu "Rumah Sakit", "Puskesmas", "Klinik", dan "Praktek Dokter".
- 3. Terdapat informasi alamat, jadwal buka dan kontak dari tempat layanan kesehatan yang ada pada aplikasi.
- 4. Memberikan kemudahan kepada pengguna dalam proses pencarian lokasi layanan kesehatan yang ada di Kota Jambi.

### **5.4.2 Kekurangan Program**

Setelah dianalisis dan dilakukan pengujian terhadap program yang dibuat maka dapat dijabarkan mengenai kekurangan dari program tersebut yaitu:

- 1. Tampilan interface yang masih sederhana.
- 2. Fitur yang belum lengkap seperti adanya form komentar.
- 3. Kategori layanan kesehatan yang belum lengkap seperti praktek bidan.

4. Ruang lingkup masih sebatas Kota Jambi dan belum mencakup Provinsi Jambi.

## **5.4.3 Keseimpulan Pengguna Perangkat Lunak**

Dari kelebihan dan kekurangan yang telah jabarkan sebelumnya, berikut kesimpulan pengguna perangkat lunak yang diuraikan sebagai berikut:

- 1. Sistem informasi geografis yang dibangun dapat memudahkan pengguna dalam mencari lokasi layanan kesehatan yang ada di Kota Jambi.
- 2. Dengan menggunakan basis data sebagai media penyimpanan, maka penambahan ataupun pembaharuan data dapat dilakukan dengan mudah tanpa harus membongkar isi kode proram.